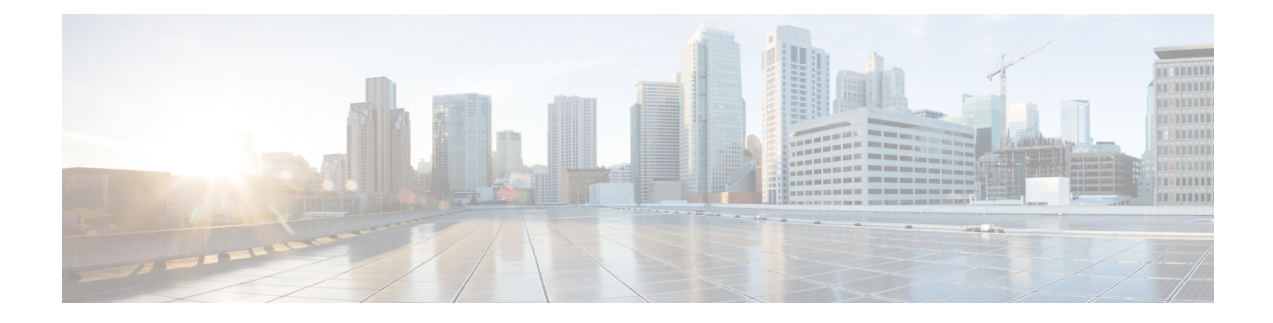

# **Configuring Dynamic FCoE Using DFA**

This chapter contains the following sections:

- [Information](#page-0-0) About Dynamic FCoE Using DFA, on page 1
- Licensing [Requirements](#page-5-0) for Dynamic FCoE Using DFA, on page 6
- [Prerequisites](#page-5-1) for Dynamic FCoE Using DFA, on page 6
- Guidelines and [Limitations](#page-5-2) for Dynamic FCoE Using DFA, on page 6
- Topology [Considerations,](#page-6-0) on page 7
- [Configuration](#page-6-1) Topology Example, on page 7
- [Configuring](#page-7-0) Dynamic FCoE Using DFA, on page 8
- Instantiation and [Initialization](#page-13-0) of Dynamic VFC, on page 14
- Verifying the Dynamic FCoE Using DFA [Configuration,](#page-14-0) on page 15
- [Configuration](#page-19-0) Output Examples for Dynamic FCoE Using DFA, on page 20

## <span id="page-0-0"></span>**Information About Dynamic FCoE Using DFA**

#### **Dynamic FCoE Overview**

Fibre Channel over Ethernet (FCoE) enables I/O consolidation. It permits both LAN and SAN traffic to coexist on the same switch and the same wire. This feature enables you to consolidate multiple separate networks into a single converged infrastructure.

Key values of I/O consolidation using traditional FCoE are as follows:

- Elimination of separate network infrastructures for SAN and LAN traffic.
- Reduction in hardware requirements, such as cabling and server interface cards (NICs and HBAs), and lowering capital expense.
- Reduction in power and cooling requirements for fewer physical assets.
- Increasing deployment agility for multiprotocol networks, which preserves long-term investments while preparing for future uncertainty in protocol needs.

By using DFA technology, you can take FCoE consolidation even further:

- Create a logical, rather than physical, SAN A/B separation.
- Efficiently load balance multiprotocol traffic within the data center.
- Dynamically establish relationships between switches, reducing the possibility for human error during configurations.
- Improved high availability percentages as the scale increases.

The DFA architecture provides an inherent multipath capability with redundancy to handle node failures. Fabric level redundancy is provided through a double fabric model (SAN A/SAN B). The separation of the two SANs is logically implemented as two different VSANs that map to two different VLANs (VLAN A and B). Fibre Channel traffic in SAN A becomes the FCoE traffic in VLAN A, the Fiber Channel traffic in SAN B becomes the FCoE traffic in VLAN B, and the LAN traffic is carried on one or more additional VLANs over the converged Ethernet infrastructure. In this logical environment, the VSAN A/VSAN B configuration protects against fabric-wide control plane failures.

The traditional method of hosts that connect to two separate SANs is still supported with the FCoE using DFA architecture. The host is connected to two different leaf nodes that host a disjointed set of VSANs. Beyond these leaf nodes, the fabric is converged on the same infrastructure, but the host continues to see two SAN fabrics.

The following figure shows a DFA topology with n spines (S) and m leafs (L). The m leafs communicate to each other through the n spines using DFA encapsulation.

#### **Figure 1: DFA Topology**

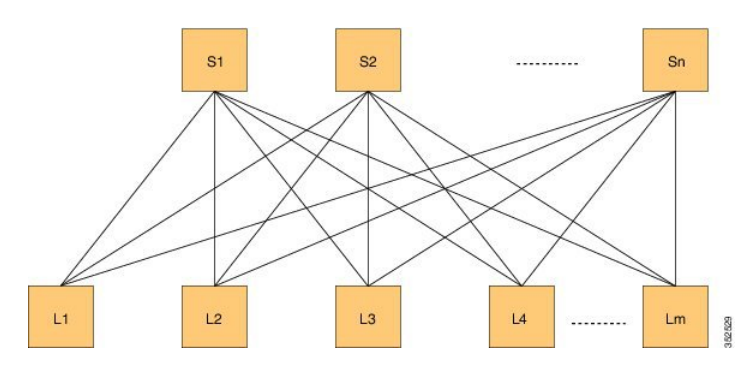

FCoE creates an overlay of FCoE virtual links on top of the underlying Ethernet topology, irrespective of how that Ethernet topology is constructed and which protocol is used to compute the MAC address routes.

In a dynamic FCoE environment, the topology is developed using the leafs as FCoE Forwarder (FCF) switches that are forwarded through transparent spines.

FCoE hosts and FCoE storage devices are connected to a DFA topology through the leaf switches. In this configuration, only the leaf switches perform FCoE forwarding (only the leaf switches behave as FCFs); the spine switches just forward MAC-in-MAC encapsulated Ethernet frames that are based on the outer destination MAC address.

The following figure shows the logical FCoE overlay topology of VE\_Port to VE\_Port virtual links on a DFA topology.

**Figure 2: FCoE Overlay of VE\_Port to VE\_Port Virtual Links**

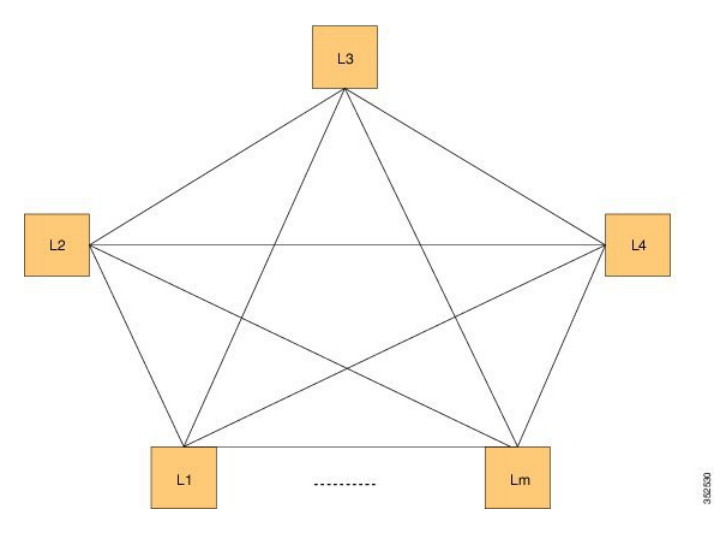

Only the FCFs, that are implemented by the leaf switches are part of this overlay topology. This topology is seen by Fabric Shortest Path First (FSPF), for each FCoE VLAN. FSPF computes over which virtual link to forward an FCoE frame based on its DomainID (D\_ID). A virtual link is uniquely identified by the pair of MAC addresses associated with the two VE Ports logically connected by it. Identifying the virtual link is equivalent to identifying which MAC addresses to use for the FCoE encapsulation on the transport network.

Use  $L_m$  as the number of leafs that are feature enabled. The feature might not be enabled on all leafs. The FCoE mesh is basically the leafs where FCoE is enabled.

#### **Dynamic Fabric Automation Overview**

Dynamic Fabric Automation (DFA) is a data center network architecture designed to address the following challenges:

- Large number of servers hosted with switches/routers requiring huge forwarding tables
- VM mobility requirements
- Control plane scaling requirements
- Simplified management

DFA addresses these requirements by defining a management framework that simplifies provisioning of large networks, a distributed control plane to handle the scale requirements, and an enhanced forwarding paradigm to suppress flooding of control protocols to achieve faster convergence and perform efficient multicasting.

FCoE is a data center technology for storage networks. The FCoE functionality is primarily realized by using FCoE over FabricPath technology. Changes and enhancements have been made to the management aspects of FCoE (POAP/DCNM/Autoconfig) that make it work seamlessly on a DFA network.

It should also be noted that the SAN functionality is not any different from what is available with FCoE over FabricPath networks. All the fibre channel applications and protocols continue to function like classical VE.

A DFA network usessegmentation ID and related protocolsin the fabric.Segementation ID based encapsulation is not used for FCoE traffic. FCoE traffic is carried across the DFA fabric using regular FabricPath encapsulation. Dynamic FCoE Using DFA enables the co-existence of DFA and FCoE over FabricPath on the same FCoE DFA leaf nodes. FCoE VLANs are legacy FabricPath VLANs.

### **Dynamic Fabric Automation and Fibre Channel Over Ethernet**

The key value of Dynamic Fabric Automation (DFA) is the ability for simplified management through DFA. Hundreds of thousands of end points can be provisioned and managed in a simplified and streamlined manner. FCoE fabrics do not have similar scalability requirements. Only a few key configuration capabilities required by FCoE (interface, vlan, vsan, to name a few) are included in DCNM. For additional information about DCNM, see [http://www.cisco.com/c/en/us/support/cloud-systems-management/](http://www.cisco.com/c/en/us/support/cloud-systems-management/prime-data-center-network-manager/tsd-products-support-series-home.html)

[prime-data-center-network-manager/tsd-products-support-series-home.html](http://www.cisco.com/c/en/us/support/cloud-systems-management/prime-data-center-network-manager/tsd-products-support-series-home.html) for details about the FCoE specific changes.

### **Realizing SAN A/B Separation**

For Dynamic FCoE, SAN A/B separation is realized in a logical manner across the backbone. As shown in the following illustration, physical SAN A/B separation is maintained from the FCF leafs to the end devices. Beyond the leafs, FCoE traffic for SANs A and B are carried by FabricPath Equal Cost Multipathing (ECMP) links across all spines, maintaining logical SAN A/B separation.

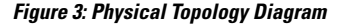

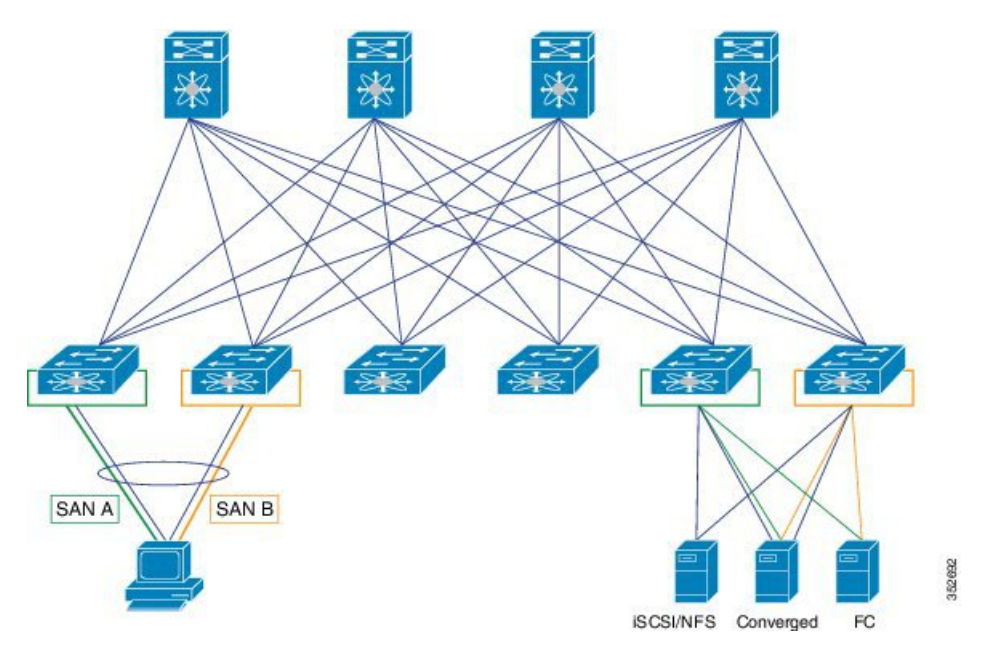

In the previous figure, the physical connectivity for the topology follows typical leaf/spine CLOS architectural best practices. Logically, SAN A and SAN B are isolated at the Top of Rack (ToR) switches physically. Once the traffic enters the DFA network, the storage traffic is logically separated (see the following figure) across the network where it is physically separated once more to the storage device edge.

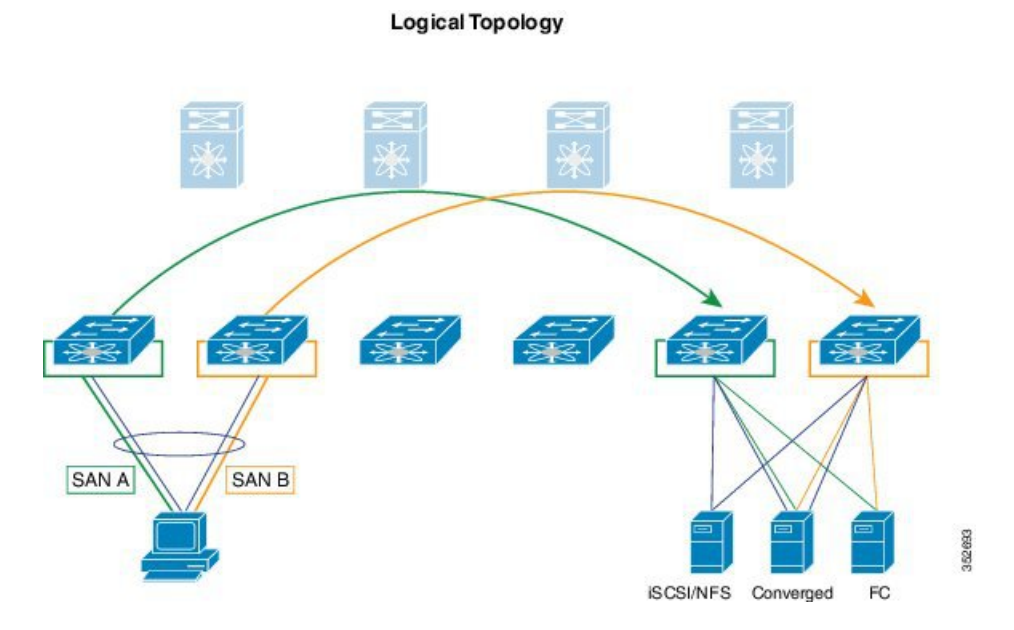

**Figure 4: Logical Topology Diagram**

Dynamic FCoE gains the additional redundancy that is inherent in the DFA network by using the increased spine connectivity. A larger network with a large number of spines means increased reliability and stability for the storage network. This is achieved while retaining the best practices requirements for storage environments.

### **Load-Balancing FCoE Traffic on a Dynamic VFC**

DFA provides redundant paths between a source and destination. Because FCoE traffic traverses the DFA network with one or more FCoE and non-FCoE nodes (spines, leafs), you must ensure in-order delivery through proper port-channel hashing across the redundant paths. All DFA nodes, both leaf and spine, have port-channel hashing enabled that includes the exchange ID. Traffic from a single flow always traverses through only one set of nodes through the network to maintain in-order delivery.

### **Supported Dynamic FCoE Using DFA Topologies**

The supported topologies for Dynamic FCoE Using DFA are as follows:

- FCoE devices that are directly connected to an FCF leaf
- Traditional FCoE VE\_Port connectivity to an FCF leaf
- Legacy FC fabric connected to an FCF leaf
- NPV and FCoE NPV devices that are connected to an FCF leaf
- Native FC devices that are directly connected to an FCF leaf

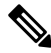

**Note**

Only classical FCoE is supported on an NPV device that acts as a leaf switch. Dynamic FCoE using DFA is not supported on an NPV leaf switch.

### <span id="page-5-0"></span>**Licensing Requirements for Dynamic FCoE Using DFA**

The following table shows the licensing requirements for this feature:

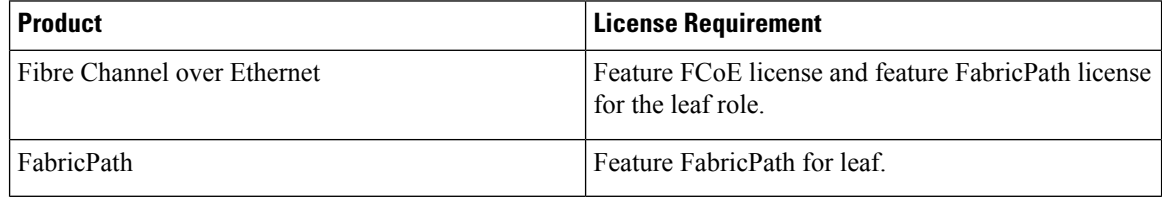

For more information on DFA Licensing, see [http://www.cisco.com/c/en/us/td/docs/switches/datacenter/dfa/](http://www.cisco.com/c/en/us/td/docs/switches/datacenter/dfa/licensing/reference/b-dfa-licensing.html) [licensing/reference/b-dfa-licensing.html.](http://www.cisco.com/c/en/us/td/docs/switches/datacenter/dfa/licensing/reference/b-dfa-licensing.html)

## <span id="page-5-1"></span>**Prerequisites for Dynamic FCoE Using DFA**

Dynamic FCoE prerequisites are as follows:

- You must enable DFA related features.For more information, see [http://www.cisco.com/c/en/us/td/docs/](http://www.cisco.com/c/en/us/td/docs/switches/datacenter/dfa/solution/guide/b-dfa-solution-guide.html) [switches/datacenter/dfa/solution/guide/b-dfa-solution-guide.html](http://www.cisco.com/c/en/us/td/docs/switches/datacenter/dfa/solution/guide/b-dfa-solution-guide.html)
- You must enable feature fcoe for the FCF leafs.
- You must assign the highest FabricPath cost to the MCT if there is a vPC+ MCT on the FCF leafs.
- You must enable mode DFA on the VLANs that are mapped to VSANs in all the leaf nodes.

# <span id="page-5-2"></span>**Guidelines and Limitations for Dynamic FCoE Using DFA**

Dynamic FCoE Using DFA has the following guidelines and limitations:

- A spine is supported in transit mode only. Non-transit mode not supported.
- Feature FCoE should not be enabled on spine nodes.
- FCoE QoS policies must be explicitly installed on the spine nodes.
- You must ensure that there is no overlap between Auto-config VLANs and FCoE VLANs. Similarly DFA core VLANs, control VLANs, TF and EF VLANs must be non-overlapping with FCoE VLANs.
- The Data Center Network Manager (DCNM) provides very basic FCoE configurations. For example, feature enable/disable, VFC (and bound interface), and VSAN-VLAN mapping. The remainder of the SAN configuration must be made manually on the switch.
- After an upgrade from releases prior to NX-OS  $7.0(1)$ N1(1), you must perform a reload before you can enable FCoE and FabricPath on the same VLAN.
- If there are any DFA leaf nodes that do not enable FCoE, you must ensure the following:
	- The FCoE VLANs are created with mode FP.
	- The FCoE QoS policies are configured.
- If there is a VPC+ configuration involving two FCoE DFA nodes, you must ensure that both nodes are on a separate and disjoint set of FCoE FabricPath VLANs. This is in line with the SAN A/B separation requirement for FCoE traffic on a VPC.
- SPAN support for dynamic VE ports (FCoE over FabricPath links) is not available.
- SegmentID can still be enabled on the host facing ports of an FCoE DFA leaf where the segmentID VLAN can co-exist with classic FCoE VLANs.
- DFA does not support multi-topology FabricPath. FCoE using DFA does not support multi-topology.
- A spine does not need to enable any FCoE VLAN configuration since it is in transit mode and forwards all VLANs.
- Autoconfig is not enabled for FCoE VLANs. You must ensure that FCoE VLANs are separate from VLANs included under any Autoconfig.
- In NPV mode leaf, Dynamic FCoE Using DFA is not supported. FCoE over classical Ethernet can co-exist with DFA.

### <span id="page-6-0"></span>**Topology Considerations**

The topologies supported by Dynamic FCoE using DFA are the following:

- Host facing ports
	- VFC in mode TF bound to switchports, HIF ports, HIF PO, and HIF PO on 2LVPC (FEX AA).
	- Native FC ports configured as F/TF.
- Network facing ports
	- VFC in mode TE bound to switchports.
	- VFC in mode TE bound to remote MAC (Dynamic FCoE Using FabricPath).
	- Native FC ports configured as E/TE.
	- VFC in mode TNP bound to switchports (NPV mode).
	- Native FC port configured as TNP.

## <span id="page-6-1"></span>**Configuration Topology Example**

The following figure represents the configuration example that will be described in the following sections.

#### **Figure 5: Configuration Example**

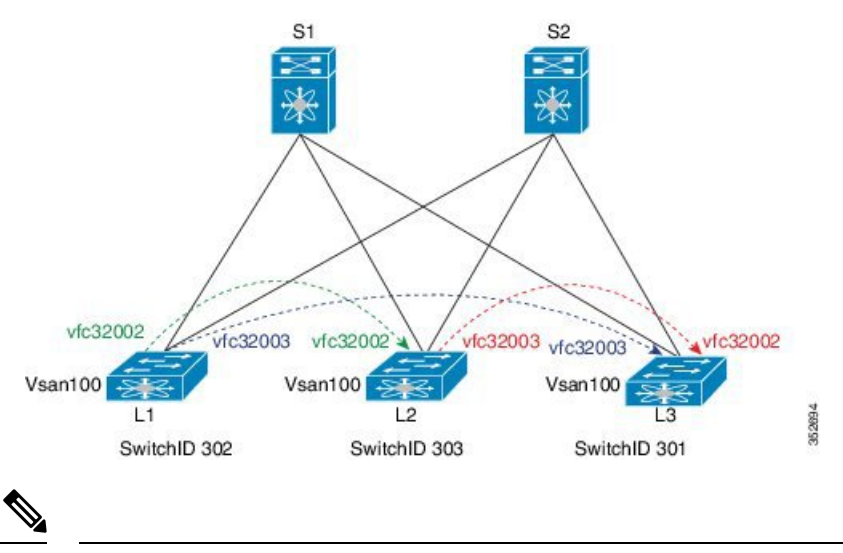

**Note** The component labels in the previous diagram are for illustrative purposes only.

# <span id="page-7-0"></span>**Configuring Dynamic FCoE Using DFA**

#### **Procedure**

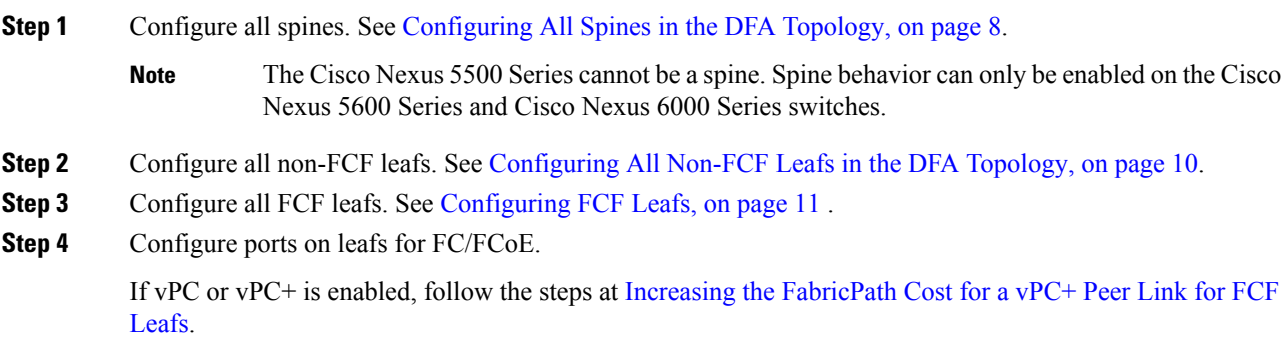

### <span id="page-7-1"></span>**Configuring All Spines in the DFA Topology**

Quality of Service (QoS) settings are enabled on the spine. FCFs are not being established.

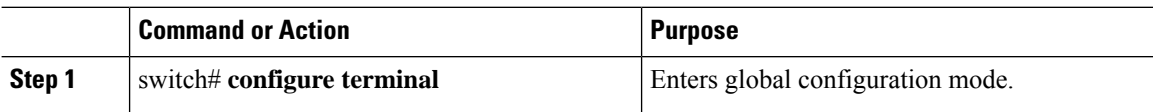

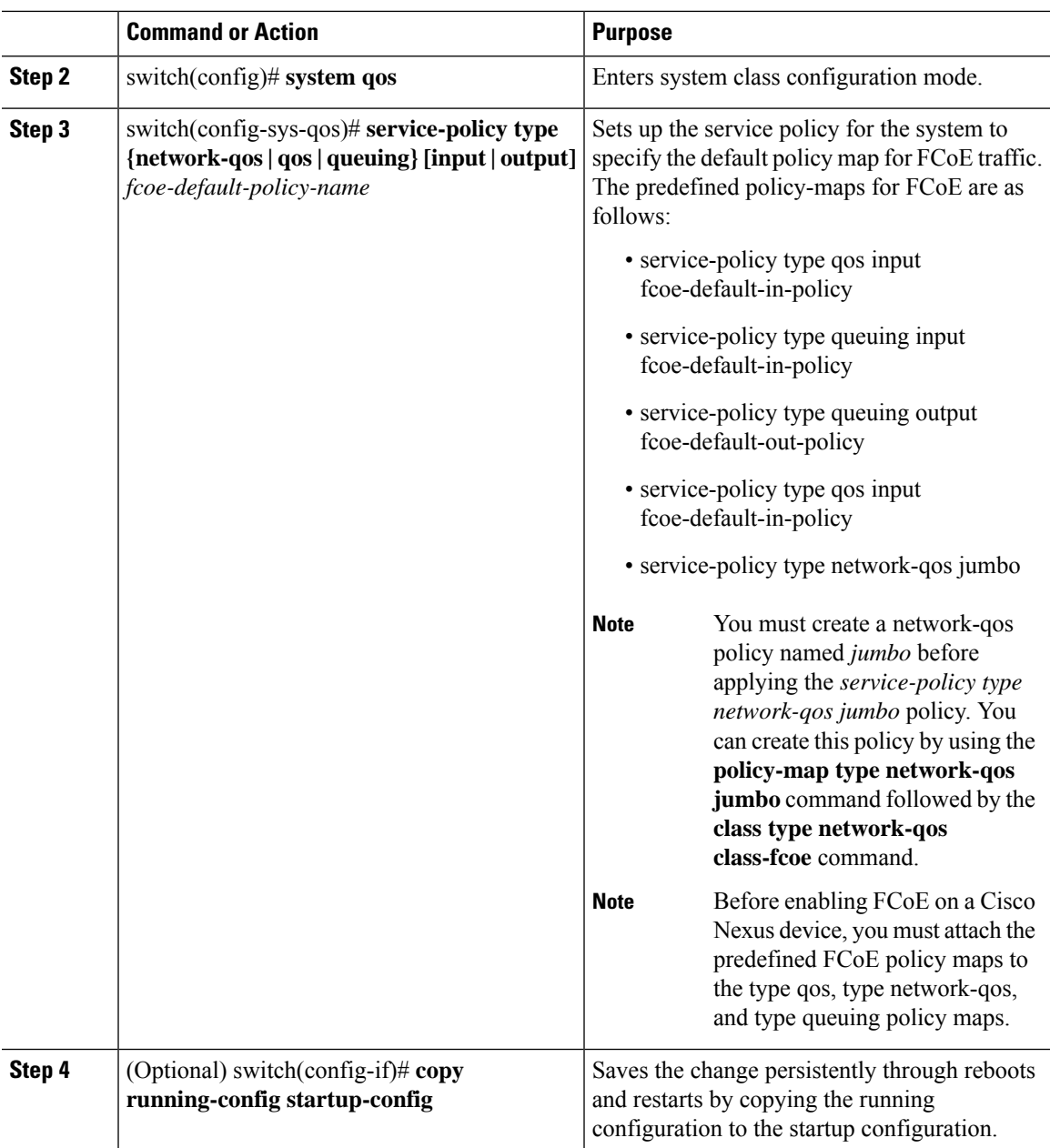

This example shows how to configure a spine:

```
switch# configure terminal
switch(config)# system qos
switch(config)# service-policy type queuing input fcoe-default-in-policy
switch(config)# service-policy type queuing output fcoe-default-out-policy
switch(config)# service-policy type qos input fcoe-default-in-policy
switch(config)# service-policy type network-qos fcoe-default-nq-policy
switch(config)# copy running-config startup-config
```
### <span id="page-9-0"></span>**Configuring All Non-FCF Leafs in the DFA Topology**

Quality of Service (QoS) settings are enabled on the leafs. FCFs are not being established.

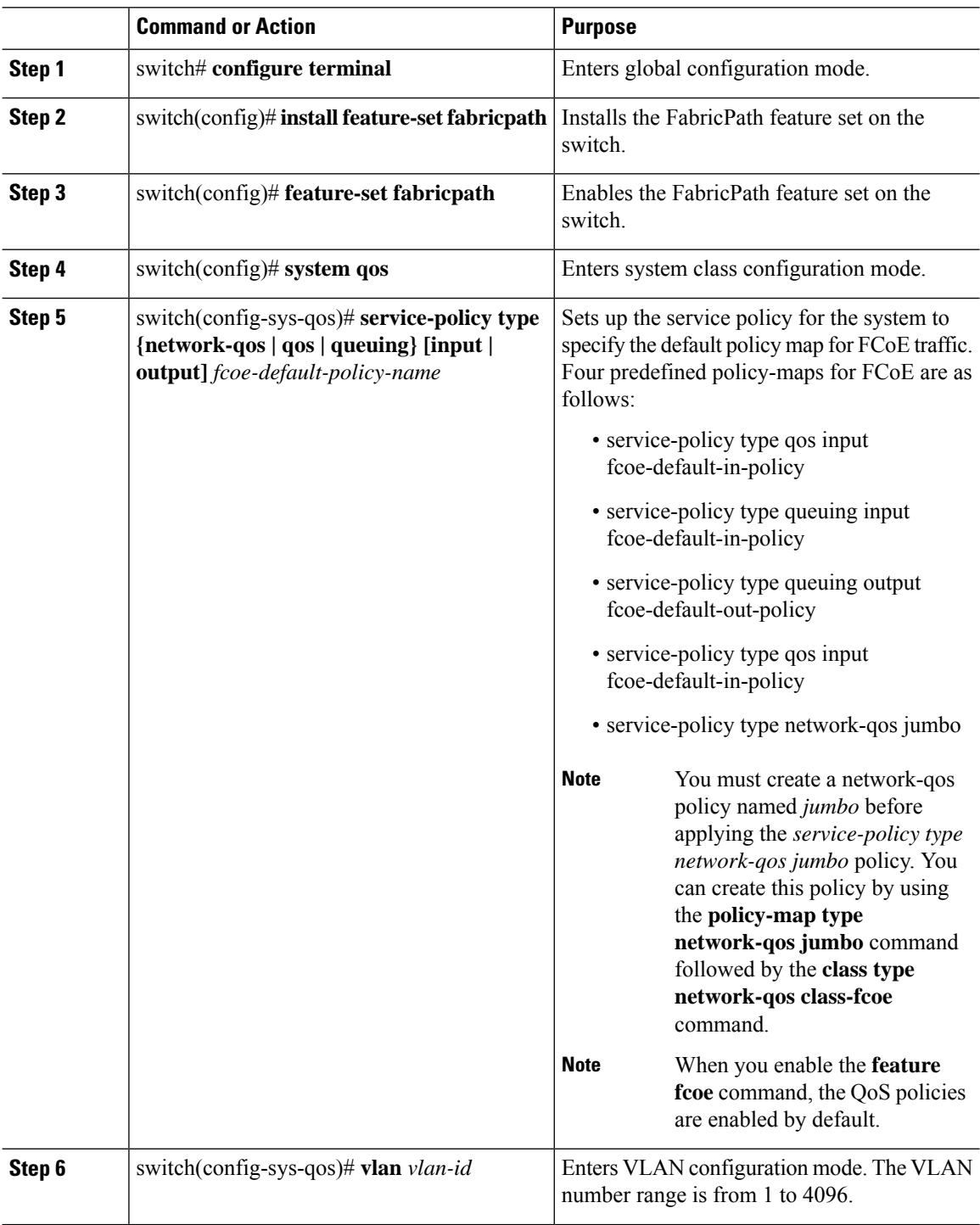

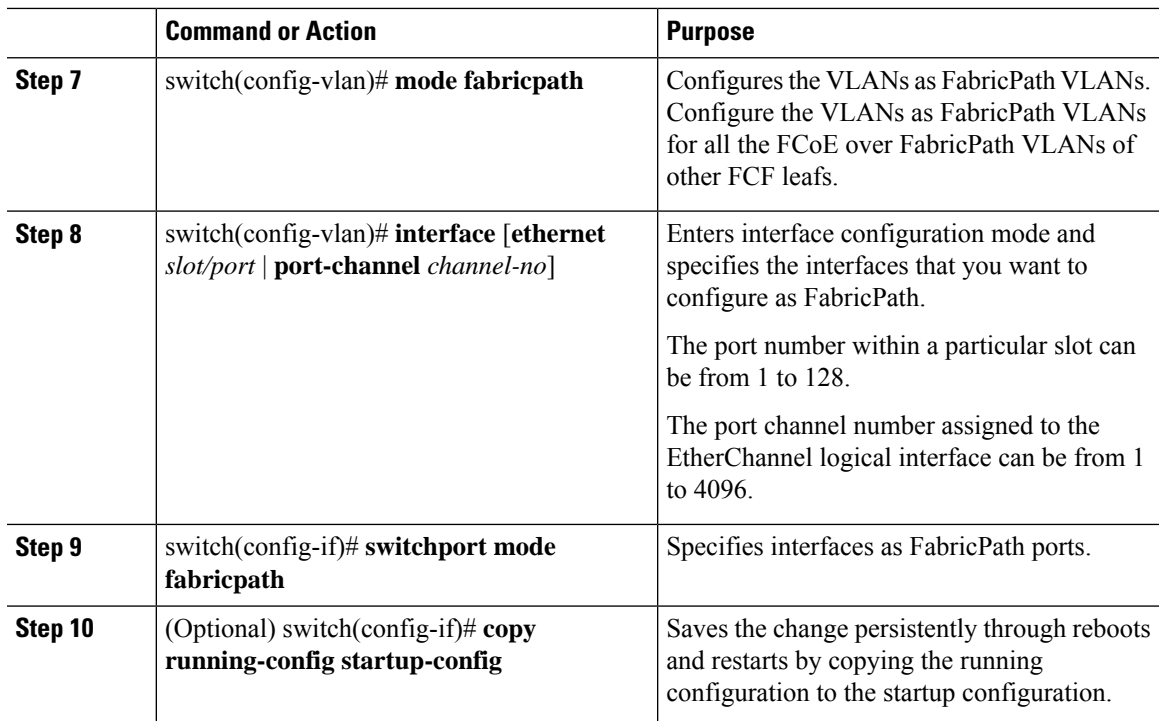

This example shows how to configure a leaf:

```
switch# configure terminal
switch(config)# install feature-set fabricpath
switch(config)# feature-set fabricpath
switch(config)# system qos
switch(config)# service-policy type queuing input fcoe-default-in-policy
switch(config)# service-policy type queuing output fcoe-default-out-policy
switch(config)# service-policy type qos input fcoe-default-in-policy
switch(config)# service-policy type network-qos fcoe-default-nq-policy
switch(config)# vlan 10
switch(config-vlan)# mode fabricpath
switch(config-vlan)# interface ethernet1/11
switch(config-if)# switchport mode fabricpath
switch(config-if)# copy running-config startup-config
```
### <span id="page-10-0"></span>**Configuring FCF Leafs**

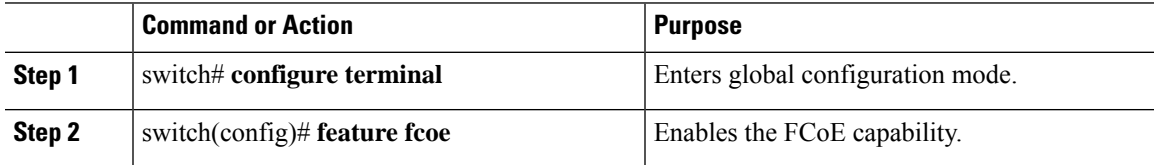

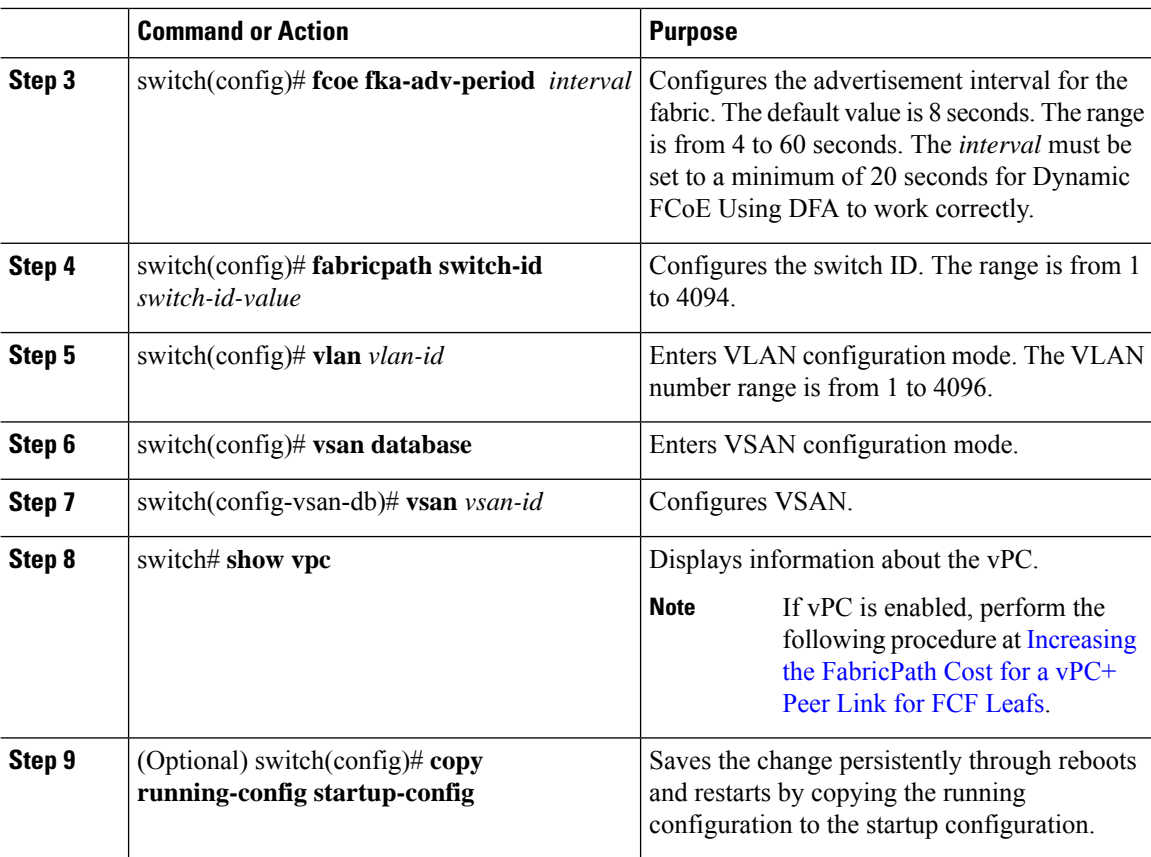

This example shows how to configure FCF leafs:

```
switch# configure terminal
switch(config)# feature fcoe
switch(config)# fcoe fka-adv-period 20
switch(config)# fabricpath switch-id 5
switch(config)# vlan 100
switch(config-vsan-db)# vsan database
switch(config-vsan-db)# vsan 100
switch(config-vsan-db)# exit
switch# show vpc
```
### **Configuring VLANs to be FCoE and DFA Enabled**

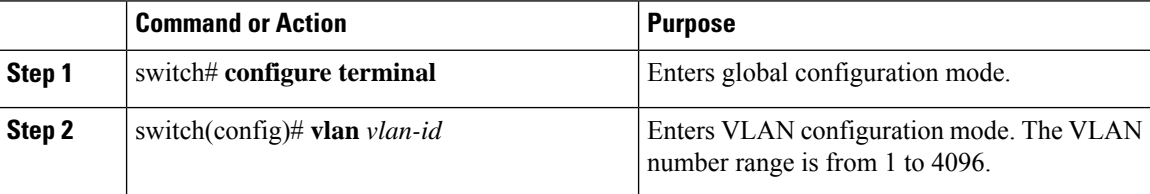

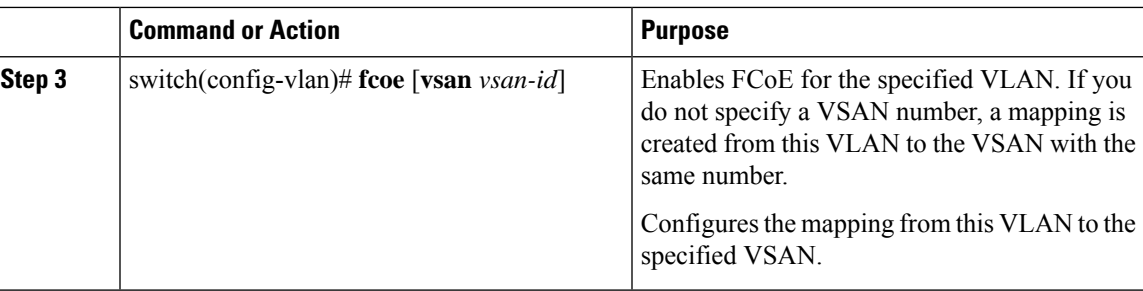

This example shows how to configure FCoE and DFA-Enabled VLANs:

```
switch# configure terminal
switch(config)# vlan 100
switch(config-vlan)# fcoe vsan 10
```
### **Defining DFA VLANs**

#### **Procedure**

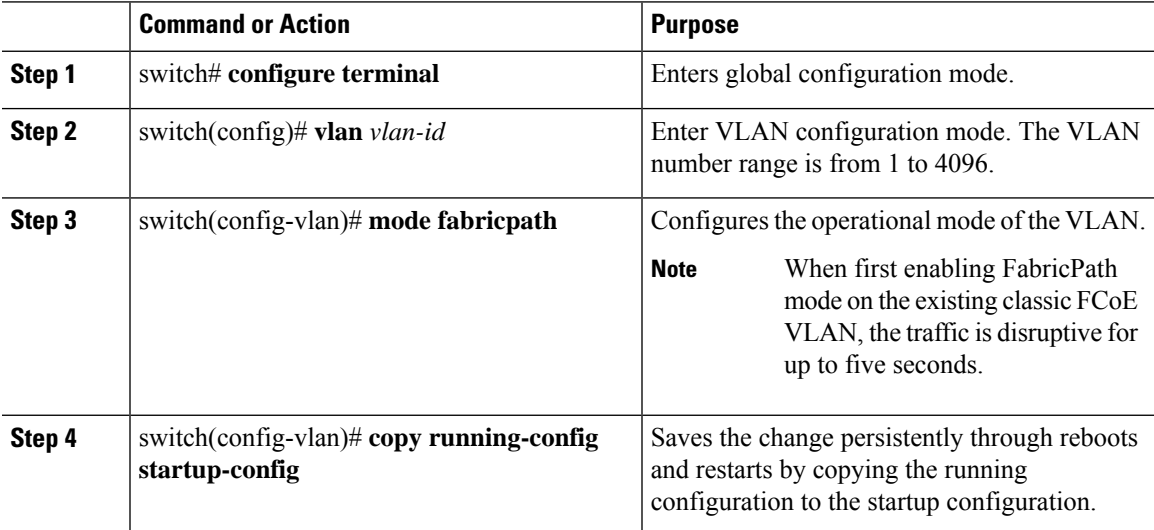

#### **Example**

This example shows how to define a DFA VLAN:

```
switch# configure terminal
switch(config)# vlan 100
switch(config-vlan)# mode fabricpath
switch(config-vlan)# copy running-config startup-config
```
### **Increasing the DFA Cost for a vPC+ Peer Link for FCF Leafs**

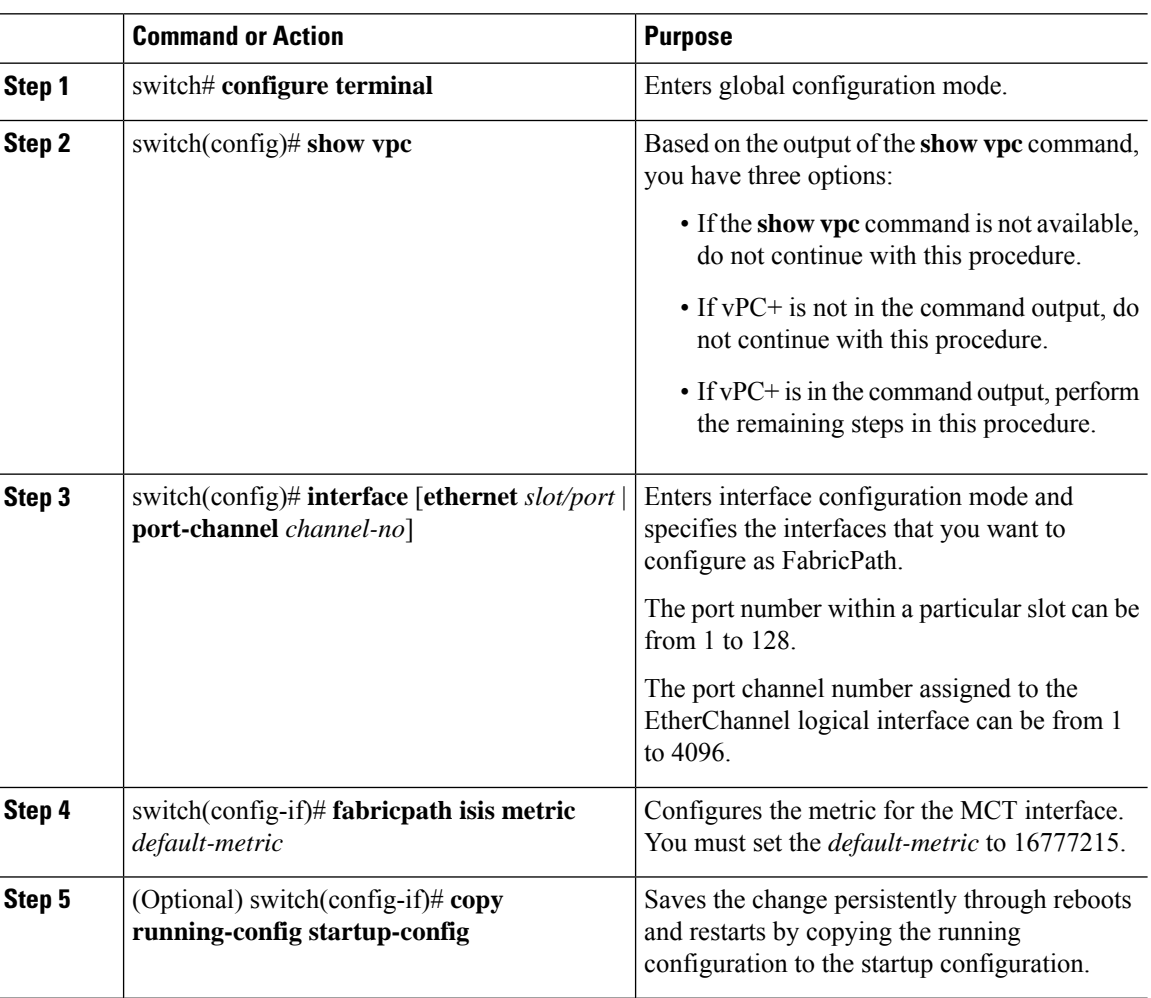

#### **Procedure**

#### **Example**

This example shows how to increase the DFA for a vPC+ peer link:

```
switch# configure terminal
switch(config)# show vpc
switch(config)# interface ethernet 1/11
switch(config-if)# fabricpath isis metric 16777210
```
# <span id="page-13-0"></span>**Instantiation and Initialization of Dynamic VFC**

Dynamic FCoE enables the capability of creating both a virtual Fibre Channel port (VFC), as well as instantiating the Inter-Switch Link port type (VE\_Port/TE Port). Enabling FCoE and DFA on the same VLAN Ш

should serve as a trigger to instantiation and initialization of the Dynamic VFCs in TE mode. The process is as follows:

- **1.** Every FCF leaf is uniquely identified by a global FCF-MAC address.
- **2.** Every FCF leaf floods an FIP unsolicited multicast discovery advertisement to ALL-FCF MAC addresses and source MAC addresses that are set to its global FCF-MAC address on the DFA-enabled FCoE VLANs. This is triggered by two factors:
	- **a.** Feature FCoE is enabled on the leaf.
	- **b.** DFA is enabled on the FCoE VLANs.
- **3.** All FCF leafs on this DFA cloud should receive this multicast advertisement on the corresponding FCoE-enabled FP VLAN. Upon receiving this FIP multicast frame, a dynamic VFC in VE mode is created between the two FCF leaf nodes.
- **4.** Only one dynamic VFC in TE mode is between any two FCF leafs.
- **5.** The dynamic VFCs can be differentiated based on their VFC ID range. All dynamic VFCs obtain an ID that is greater than 32001.
- **6.** The VFC might have multiple DFA FCoE VLANs up. The VLANs might or might not be in the same topology.
- **7.** Every FCF leaf is one hop away. For all VE paths that use DFA, a default fixed FSPF cost value is used.

# <span id="page-14-0"></span>**Verifying the Dynamic FCoE Using DFA Configuration**

To display Dynamic FCoE using DFA configuration information, perform one of the following tasks:

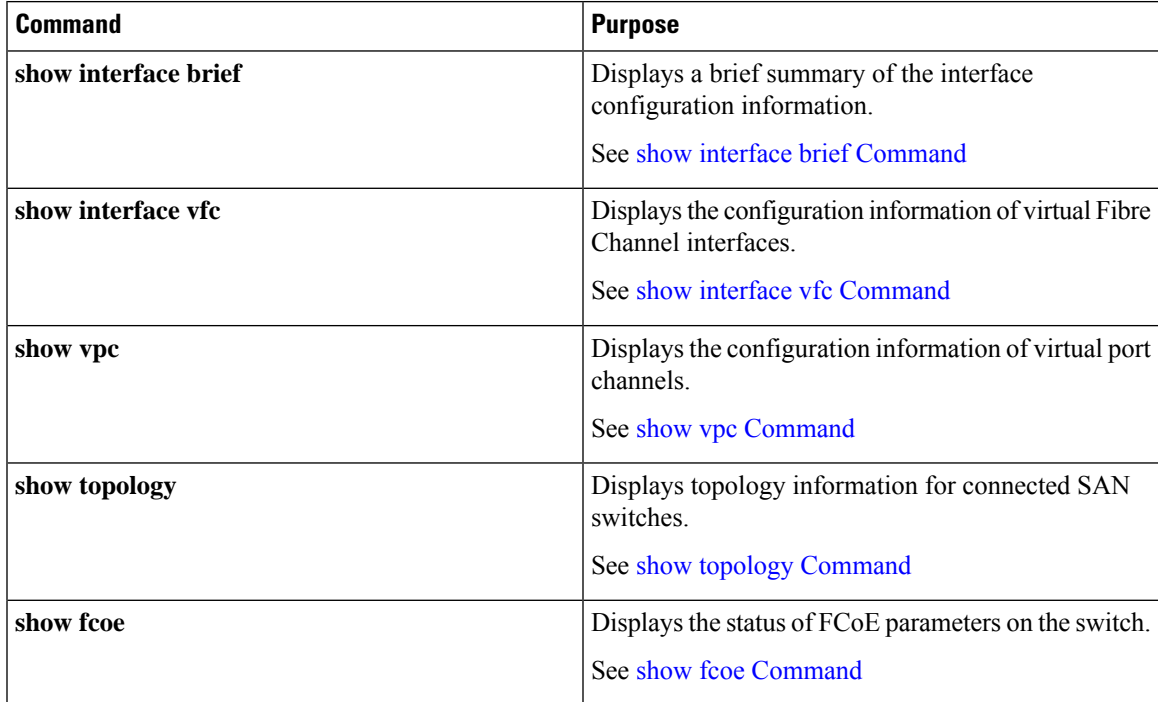

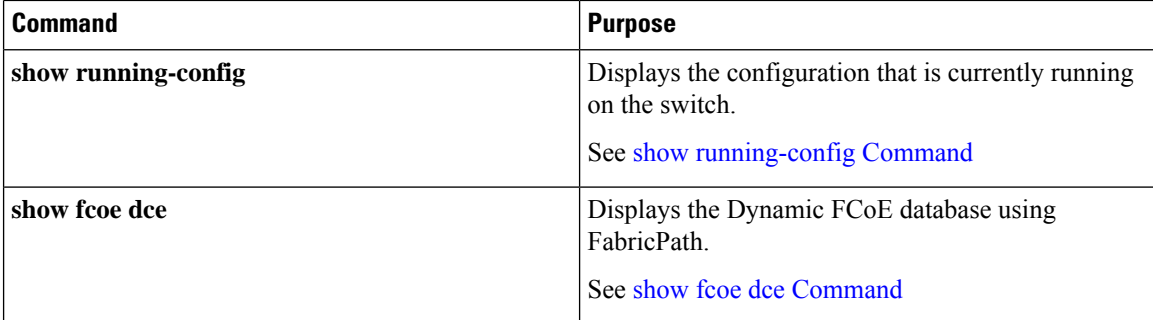

#### **show interface brief Command**

#### switch# **show interface brief**

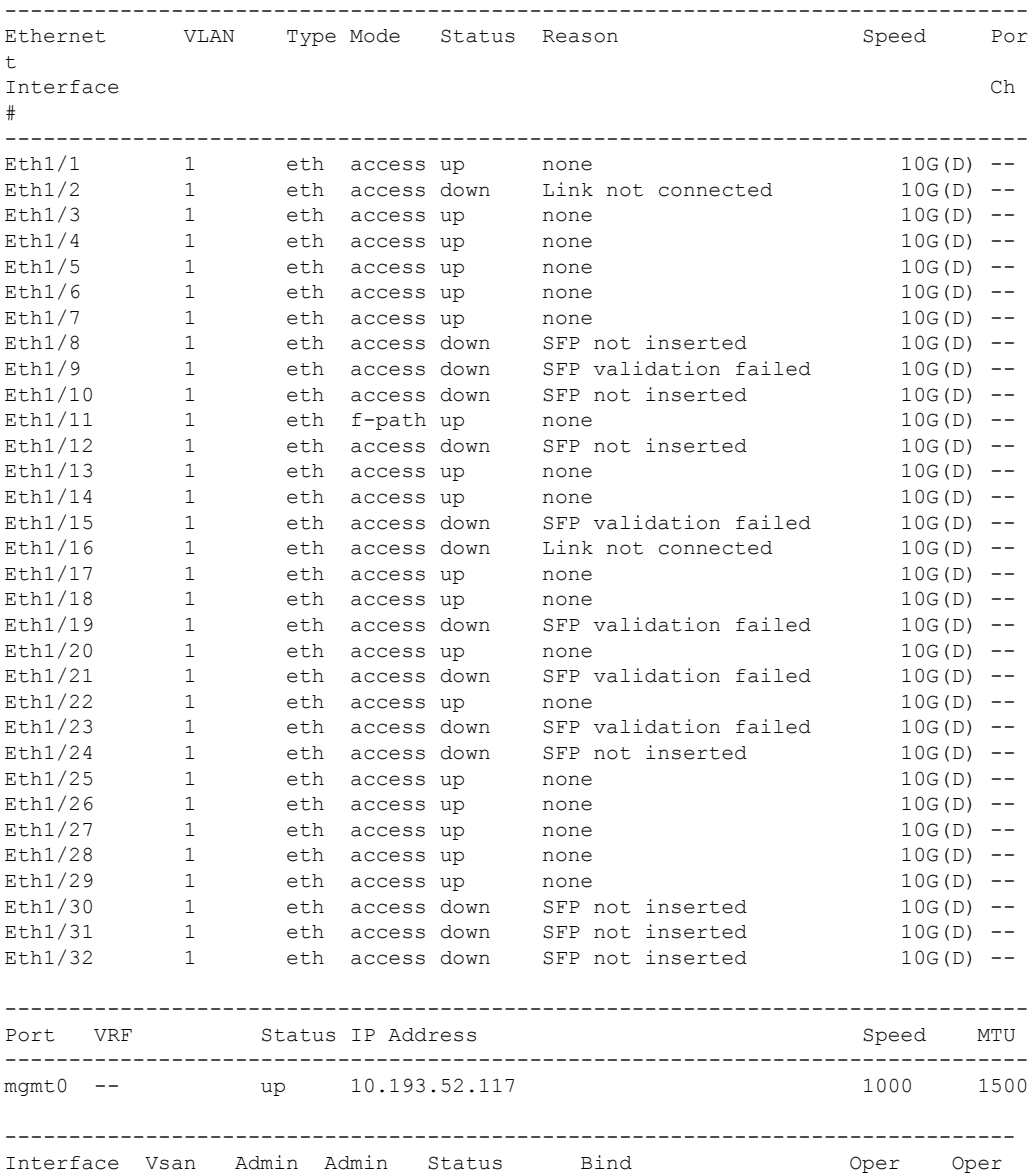

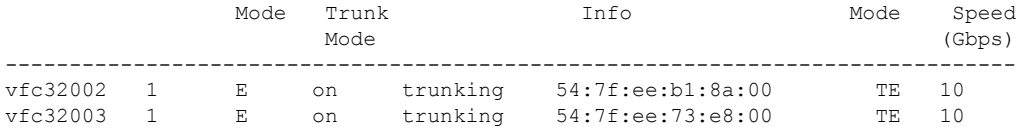

#### **show interface vfc Command**

```
switch# show interface vfc 32002
vfc32002 is trunking
   Dynamic VFC Peer MAC is 54:7f:ee:b1:8a:00
   Hardware is Ethernet
   Port WWN is 2d:01:54:7f:ee:73:e6:78
   Admin port mode is E, trunk mode is on
   snmp link state traps are enabled
   Port mode is TE
   Port vsan is 1
   Trunk vsans (admin allowed and active) (1,100)
   Trunk vsans (up) (100)
   Trunk vsans (isolated) ()
   Trunk vsans (initializing) (1)
   1 minute input rate 0 bits/sec, 0 bytes/sec, 0 frames/sec
   1 minute output rate 0 bits/sec, 0 bytes/sec, 0 frames/sec
     0 frames input, 0 bytes
     0 frames output, 0 bytes
   Interface last changed at Mon Feb 14 19:46:53 2011
switch# show interface vfc 32003
vfc32003 is trunking
   Dynamic VFC Peer MAC is 54:7f:ee:73:e8:00
   Hardware is Ethernet
   Port WWN is 2d:02:54:7f:ee:73:e6:78
   Admin port mode is E, trunk mode is on
   snmp link state traps are enabled
   Port mode is TE
   Port vsan is 1
   Trunk vsans (admin allowed and active) (1,100)
   Trunk vsans (up) (100)
   Trunk vsans (isolated) ()
   Trunk vsans (initializing) (1)
   1 minute input rate 0 bits/sec, 0 bytes/sec, 0 frames/sec
   1 minute output rate 0 bits/sec, 0 bytes/sec, 0 frames/sec
     0 frames input, 0 bytes
     0 frames output, 0 bytes
   Interface last changed at Mon Feb 14 19:49:23 2011
```
#### **show vpc Command**

```
switch# show vpc
  vPC domain id : 300 vPC+ switch id : 1550
  vPC Peer-link status
  ---------------------------------------------------------------------
  id Port Status Active vlans
  -- ---- ------ --------------------------------------------------
  1 Po1 up
```
===========================================================================

#### **show topology Command**

```
switch# show topology
FC Topology for VSAN 100 :
      --------------------------------------------------------------------------------
      Interface Peer Domain Peer Interface Peer IP Address(Switch Name)
--------------------------------------------------------------------------------
       vfc32002 0x0b(11) vfc32002 10.193.52.108(nc-9)
        vfc32003 0x64(100) vfc32003 10.193.52.118(o2-356)
```
#### **show fcoe Command**

```
switch# show fcoe
Global FCF details
       FCF-MAC is 54:7f:ee:73:e6:20
       FC-MAP is 0e:fc:00
        FCF Priority is 128
        FKA Advertisement period for FCF is 20 seconds
```
VFC MAC details

#### **show running-config Command**

```
switch# show running-config
!Command: show running-config
!Time: Mon Feb 14 19:58:47 2011
version 7.0(3)N1(1)
feature fcoe
install feature-set fabricpath
feature-set fabricpath
feature telnet
feature lldp
username admin password 5 $1$1dLADwhf$7Ip2IYSMp/0nsII8rU5qh/ role network-admin
no password strength-check
ip domain-lookup
system qos
 service-policy type qos input fcoe-default-in-policy
 service-policy type queuing input fcoe-default-in-policy
 service-policy type queuing output fcoe-default-out-policy
 service-policy type network-qos fcoe-default-nq-policy
snmp-server user admin network-admin auth md5 0x95d13d5b1da2ee92b77769b4c177a94b
priv 0x95d13d5b1da2ee92b77769b4c177a94b localizedkey
rmon event 1 log trap public description FATAL(1) owner PMON@FATAL
rmon event 2 log trap public description CRITICAL(2) owner PMON@CRITICAL
rmon event 3 log trap public description ERROR(3) owner PMON@ERROR
rmon event 4 log trap public description WARNING(4) owner PMON@WARNING
rmon event 5 log trap public description INFORMATION(5) owner PMON@INFO
vlan 1
vlan 100
 fcoe vsan 100
 mode fabricpath
vrf context management
 ip route 0.0.0.0/0 10.193.48.1
```
vsan database vsan 100 interface vfc32002 bind mac-address 54:7f:ee:b1:8a:00 dce switchport mode E no shutdown interface vfc32003 bind mac-address 54:7f:ee:73:e8:00 dce switchport mode E no shutdown interface Ethernet1/1 interface Ethernet1/2 interface Ethernet1/3 interface Ethernet1/4 interface Ethernet1/5 interface Ethernet1/6 interface Ethernet1/7 interface Ethernet1/8 interface Ethernet1/9 interface Ethernet1/10 interface Ethernet1/11 switchport mode fabricpath interface Ethernet1/12 interface Ethernet1/13 interface Ethernet1/14 interface Ethernet1/15 interface Ethernet1/16 interface Ethernet1/17 interface Ethernet1/18 interface Ethernet1/19 interface Ethernet1/20 interface Ethernet1/21 interface Ethernet1/22 interface Ethernet1/23 interface Ethernet1/24

```
interface Ethernet1/25
interface Ethernet1/26
interface Ethernet1/27
interface Ethernet1/28
interface Ethernet1/29
interface Ethernet1/30
interface Ethernet1/31
interface Ethernet1/32
interface mgmt0
 vrf member management
 ip address 10.193.52.117/21
line console
line vty
fabricpath domain default
fabricpath switch-id 302
```
#### **show fcoe dce Command**

switch# **show fcoe dce**

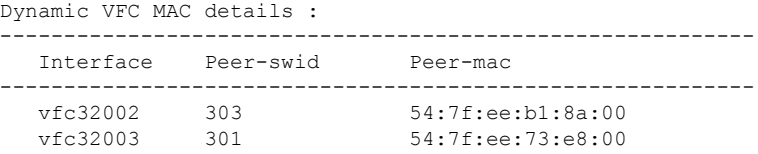

### <span id="page-19-0"></span>**Configuration Output Examples for Dynamic FCoE Using DFA**

The following output examples show how to configure Dynamic FCoE using DFA. You must enter the **feature fabricpath** command and configure the appropriate links as FabricPath core ports.

This example covers VSAN 100 and VSAN 200.

The following is a description of the topology example:

- S1 and S2 are FabricPath spines in transit mode.
- L1 through L4 are FCF leafs.
- L5 and L6 are non-FCoE leafs.

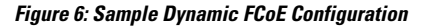

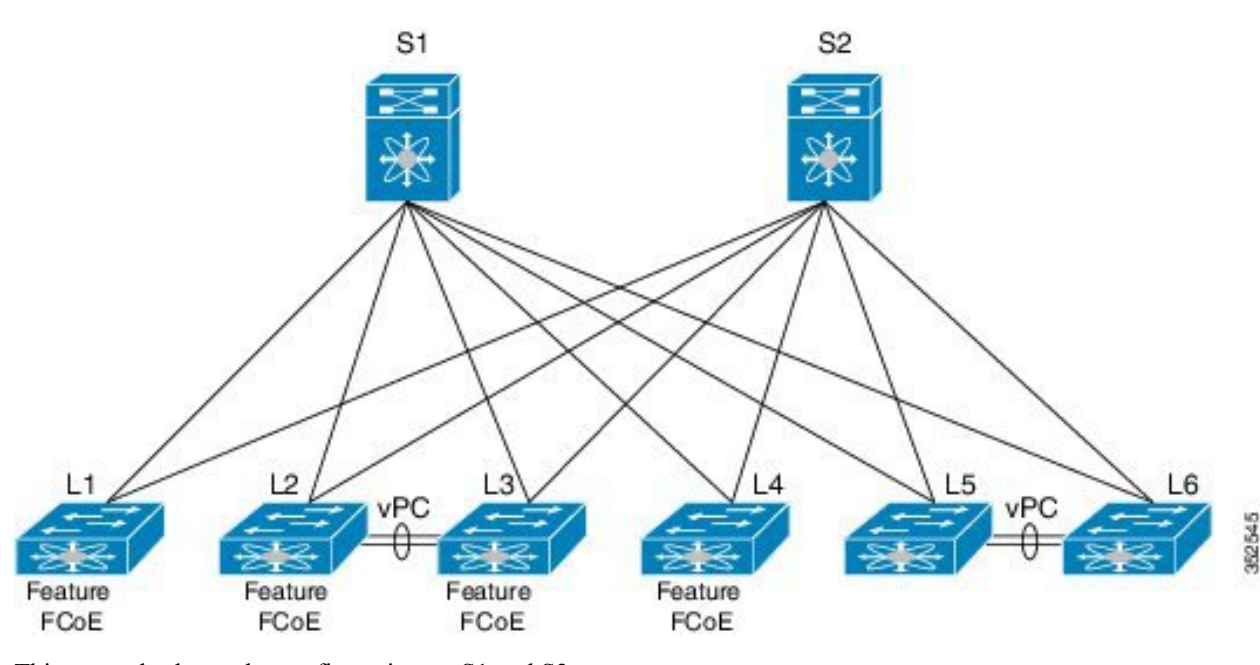

This example shows the configuration on S1 and S2:

```
switch# show running-config
system qos
 service-policy type qos input fcoe-default-in-policy
 service-policy type queuing input fcoe-default-in-policy
 service-policy type queuing output fcoe-default-out-policy
 service-policy type network-qos fcoe-default-nq-policy
```
#### This example shows the configuration on L5 and L6 non-FCoE leafs:

```
switch# show running-config
system qos
  service-policy type qos input fcoe-default-in-policy
  service-policy type queuing input fcoe-default-in-policy
  service-policy type queuing output fcoe-default-out-policy
  service-policy type network-qos fcoe-default-nq-policy
vlan 100
   mode fabric path
vlan 200
   mode fabric path
```
This example shows the configuration on L1 - FCF leaf (VSAN 100)

```
switch# show running-config
feature fcoe
vlan 100
    mode fabric path
    fcoe vsan 100
vlan 200
    mode fabric path
vsan database
     vsan 100
fabricpath switch-id 301
```
fcoe fka-adv-period 20

This example shows the configuration on the L4 FCF leaf (VSAN 100, VSAN 200):

```
switch# show running-config
feature fcoe
vlan 100
```

```
mode fabric path
   fcoe vsan 100
vlan 200
    mode fabric path
    fcoe vsan 200
vsan database
    vsan 100
    vsan 200
fabricpath switch-id 304
fcoe fka-adv-period 20
```
This example shows the configuration on the L2 FCF leaf (VSAN 100):

```
switch# show running-config
feature fcoe
vlan 100
   mode fabric path
   fcoe vsan 100
vlan 200
    mode fabric path
vsan database
    vsan 100
fabricpath switch-id 302
fcoe fka-adv-period 20
switch# show vpc
vPC domain id : 1
vPC+ switch id : 123
:
vPC Peer-link status
-----------------------------------------------------------
id Port Status Active vlans
-- ---- ------ --------------------------------------------
1 Po93 up 1,10,20,30,101,201,500
interface port-channel93
          fabricpath isis metric 16777215
```
This example shows the configuration on the L3 FCF leaf (VSAN 200):

```
switch# show running-config
feature fcoe
vlan 100
   mode fabric path
vlan 200
    mode fabric path
    fcoe vsan 200
```
vsan database vsan 200 fabricpath switch-id 303 fcoe fka-adv-period 20 switch# **show vpc** vPC domain id : 1 vPC+ switch id : 123 : ---------------------------------------------------------- id Port Status Active vlans -- ---- ------ -------------------------------------------- 1 Po93 up 1,10,20,30,101,201,500 interface port-channel93 fabricpath isis metric 16777215

I